New Zealand Commerce & Economics Teachers Association Inc

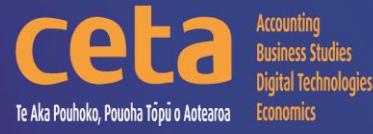

# Digital Technologies Resource Catalogue

# Educating young people who will be significantly different!

# www.nzceta.co.nz Email: ceta.education@nzceta.co.nz Charities Commission Registration Number CC44286

# **Digital Technologies Catalogue Term 3 2018**

Information Technology; Technology ICT; Computer Skills; Information Management; Text &Information Management

# **Year 12 : NZC Level 7 : NCEA Level 2**

# **NZCETA SALES POLICY**

Please note that all CETA resources are produced using Microsoft Windows XP

## **Ordering Resources from NZCETA**

All prices are GST inclusive.

The order form lists all the new resources which are described in the newsletter.

Only use the correct order form. Orders will be accepted via email, fax or post – no telephone orders are acceptable. If payment is not attached, a school order number must be given.

When ordering resources from the CETA catalogue, write the name and number of the resource in the blank space provided at the end of the order form.

Resources are available on disk or USB keydrive with the exception of booklets & posters which can be ordered as hardcopy. Preference should be indicated on the Order Form.

When an order is received CETA prepares a Tax Invoice, including the CETA GST number. If payment accompanies the order, the invoice is stamped 'Paid', if not it is stamped "Payment Due within Seven Days". The invoice is sent with the order.

Members' differential: to take advantage of the differential we offer to CETA members, it is essential that you complete the appropriate section on the order form with your membership number. To receive this differential the order must be made by a member and not on behalf of another person, or by quoting another member's number. We know that members appreciate this differential, and we are keen to continue our policy, but we must ensure that it is not abused, or it will be necessary to reconsider.

# **Delivery of Resources**

All resources are sent using courier services.

Postage fee: A flat fee is payable on all orders to cover courier and packaging costs. Please remember to include this in the order total.

Courier service: The courier service CETA uses requires all mail to be addressed to a street address. For this reason, it is essential to supply a school street address on all resource material orders. A post office box or private bag is NOT acceptable.

### **Payment for Resources**

#### **Any items purchased on credit must be paid no later than the 20th of the month following purchase.**

Please make cheques payable to NZCETA, and crossed Not Transferable.

CETA would like to encourage members and schools to use direct crediting when paying for subscriptions, professional development, and resource purchases.

Schools will need to send a Direct Credit Authorisation Form to CETA for bank account details. Please note that if this type of payment is used it is essential to indicate what the payment is for, example "resources", "PD", "subs – name of member".

All prices include GST.

### **Moderation/Evaluation**

All CETA Achievement Standard and Unit Standard resources have been checked by experienced subject experts. Please note that this is not an official NZQA moderation.

### **NZCETA Copyright**

A copyright statement has been included in the C & MS Newsletter for a number of years. We wish to emphasise this statement as we know some people have breached Copyright and NZCETA wishes to make it clear that it will not hesitate to take action if this continues. Reference can be made to The Copyright Act 1994, Section 44 (revised in January 1998) regarding educational establishments. The purchasing of a resource is not gaining prior permission. Please note the following statement which appears on all NZCETA resource materials.

# **Copyright Statement**

#### **Resources are marked with symbol** ©

All rights reserved. No part of publications which have the copyright statement may be reproduced, stored in a retrieval system or transmitted in any form by any means, electronic, mechanical, photocopying, recording or otherwise, without prior permission of the copyright owner – NZCETA, PO Box 95, Oamaru.

Permission is given for this resource material to be reproduced by the purchaser for their own classroom use only.

If any person copies any copyright materials without permission of NZCETA, then that person has infringed copyright, has broken the law and may be subject to Court proceedings.

Use of NZQA copyright materials: CETA has obtained permission from NZQA to use, where appropriate, Achievement Standards Criteria and Unit Standards Criteria, as well as NZQA produced NCEA resources to support CETA produced resources. Links with The New Zealand Curriculum where appropriate are indicated by *NZC Links*

Should you have any queries, please do not hesitate to contact us.

## **Digital Technologies Catalogue – Year 12**

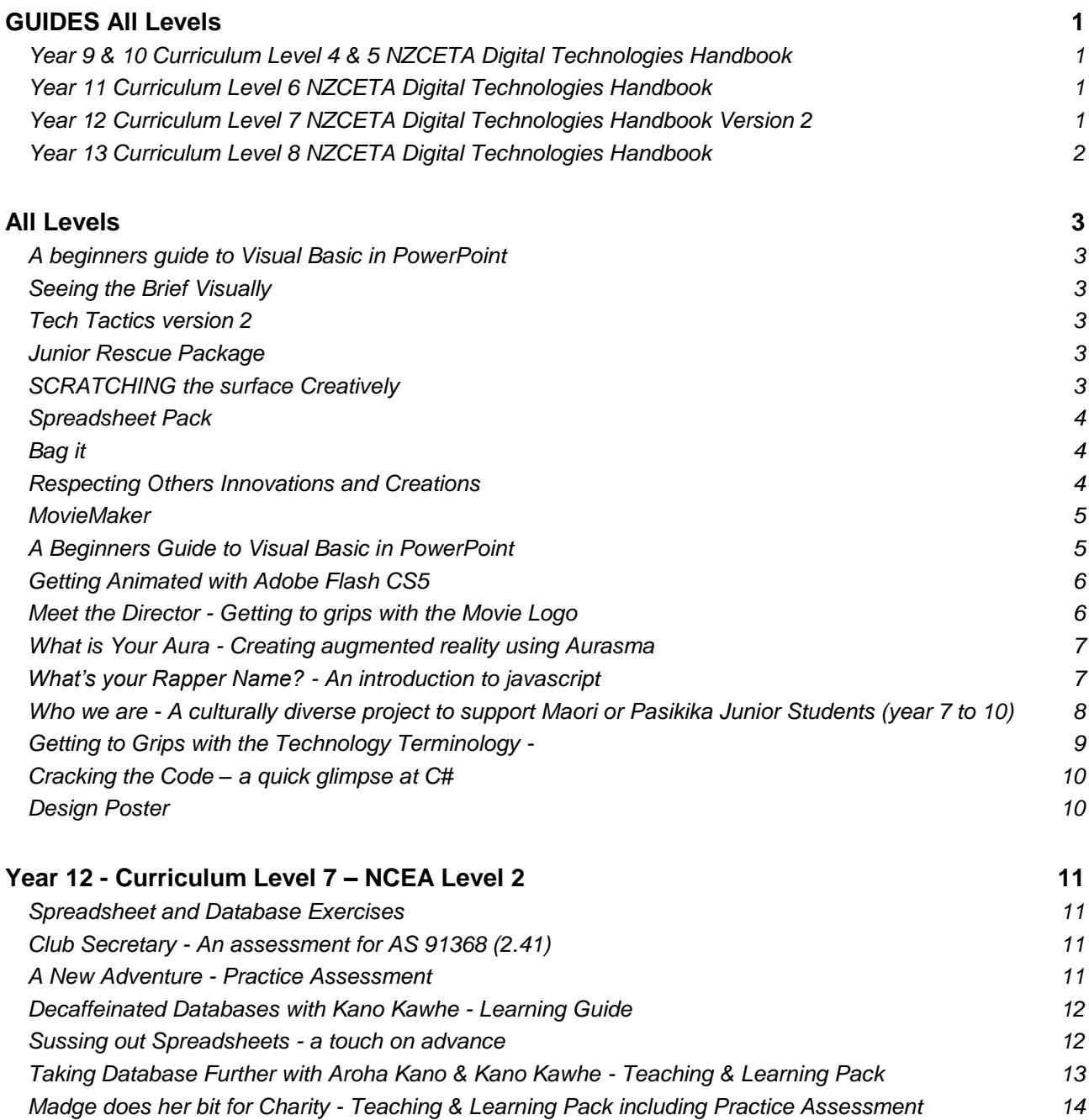

*It's All Downhill – [Mokau Mountain Bike Club -](#page-17-0) Practice Assessment 14 E-Ako E-Portfolio - [Practice Assessment](#page-18-0) 15 You've got it – [HTML5 & CSS3 in a nutshell -](#page-18-1) Learning Guide 15 [Project Management -](#page-19-0) Learning Guide 17 [Understanding Digital Media –](#page-21-0) Oh What to include! 18 [Human Factors in Design -](#page-22-0) Learning Guide 19 Database Design using FileMaker Pro Advanced - How to Guide 20*

# <span id="page-4-0"></span>**GUIDES All Levels**

<span id="page-4-3"></span><span id="page-4-2"></span><span id="page-4-1"></span>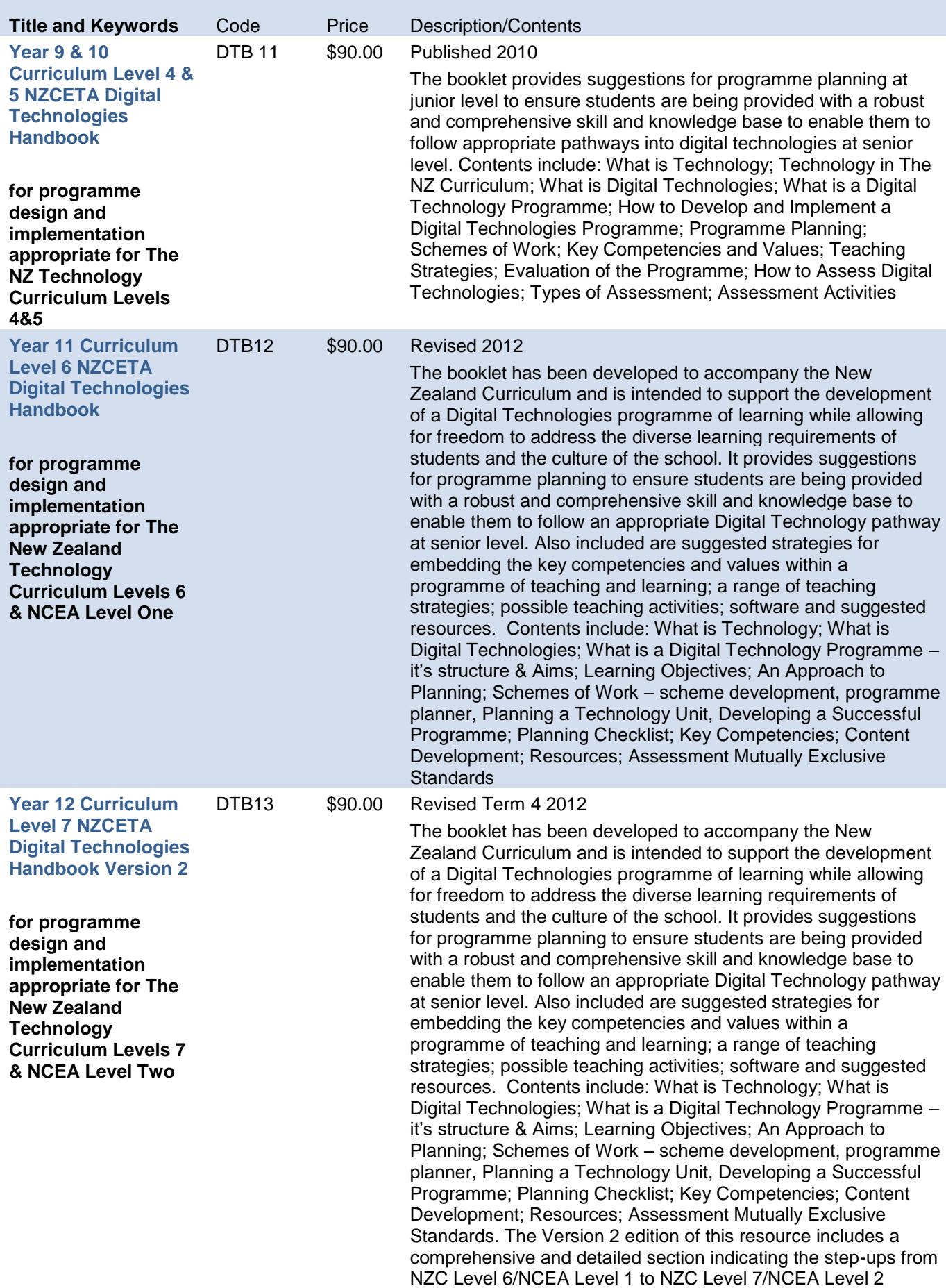

<span id="page-5-0"></span>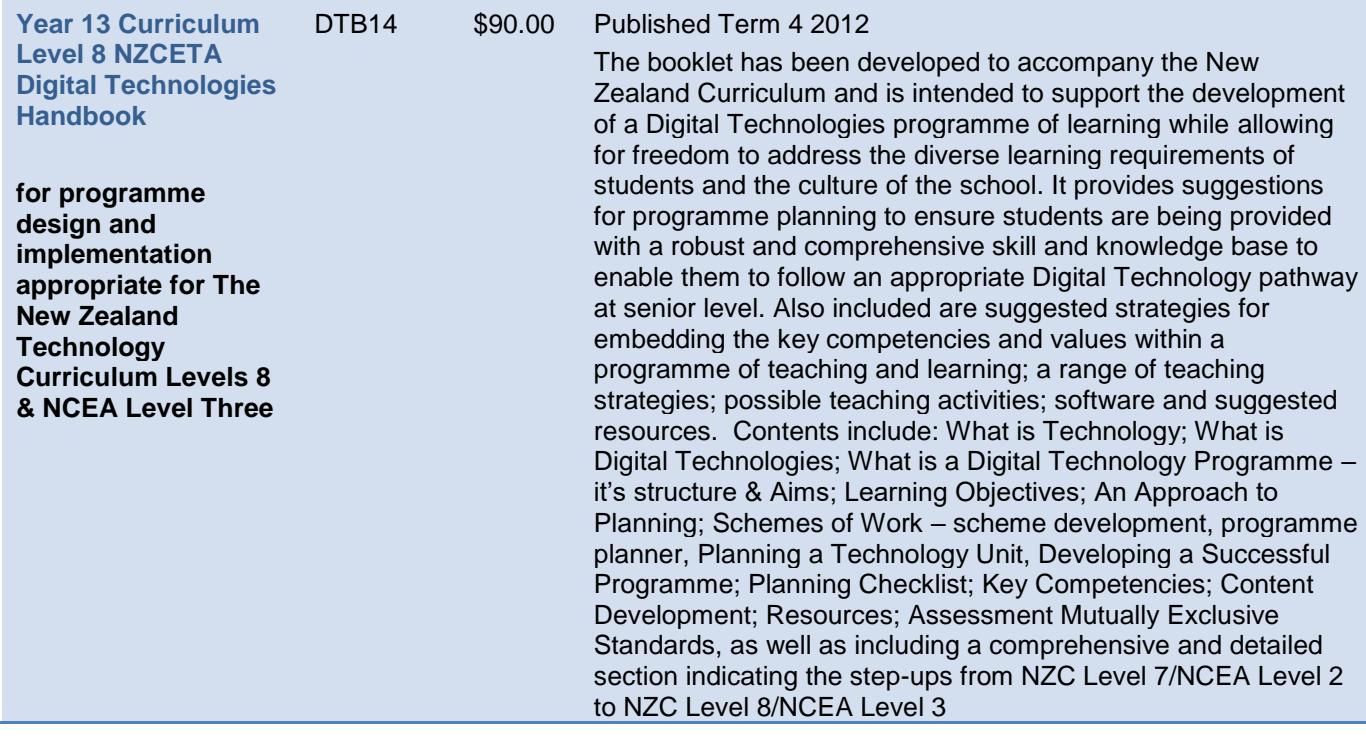

<span id="page-6-5"></span><span id="page-6-4"></span><span id="page-6-3"></span><span id="page-6-2"></span><span id="page-6-1"></span><span id="page-6-0"></span>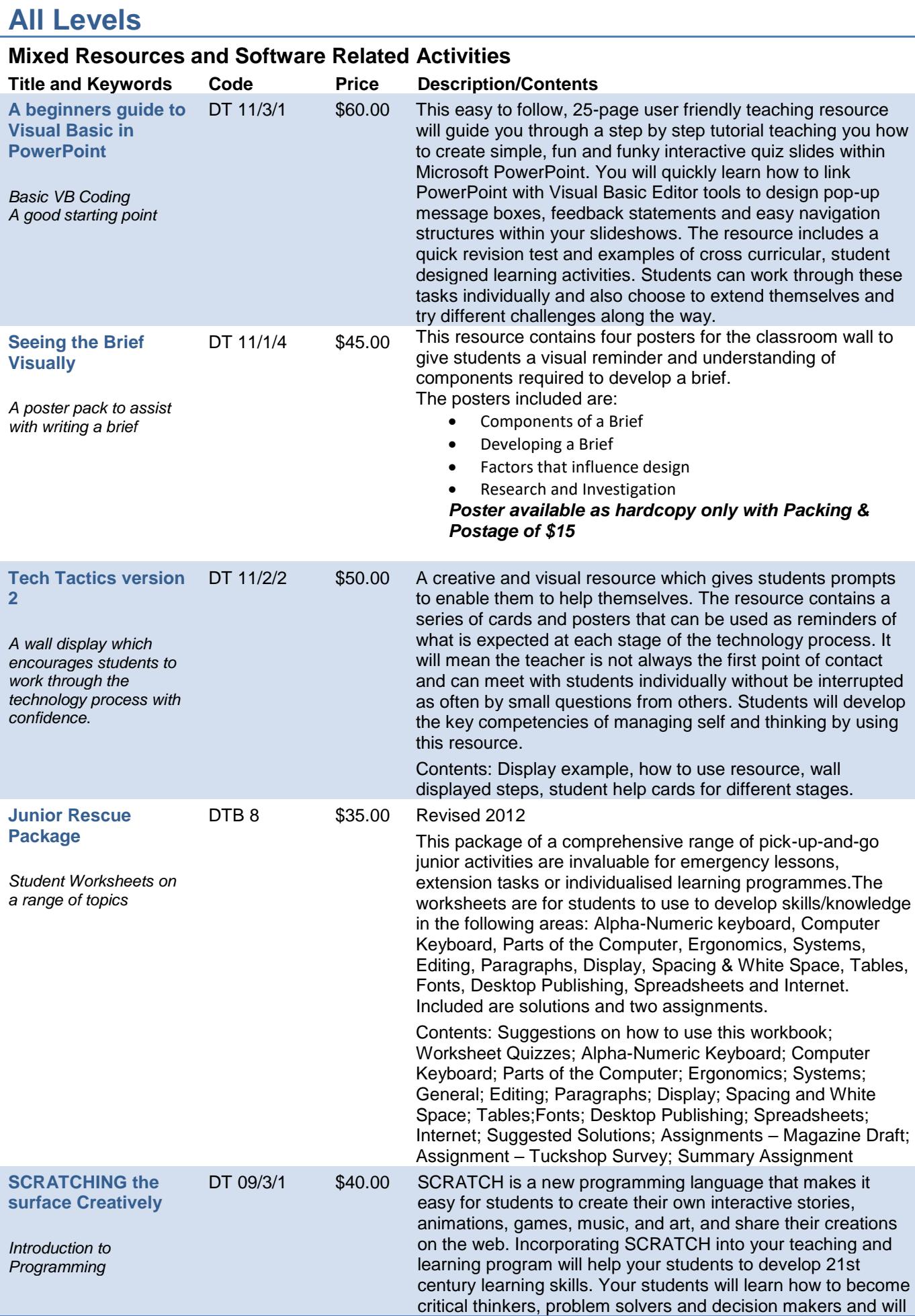

<span id="page-7-2"></span><span id="page-7-1"></span><span id="page-7-0"></span>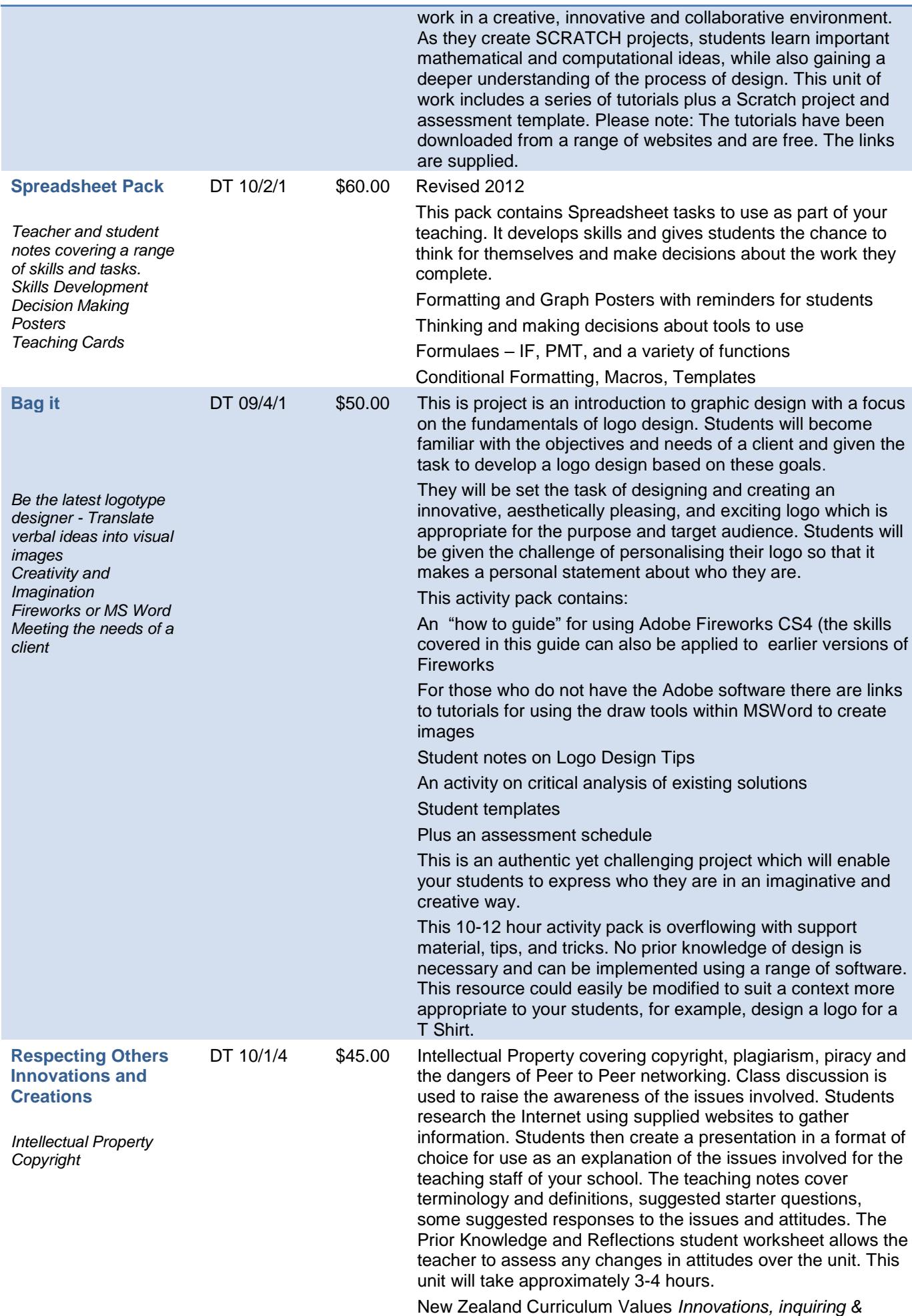

<span id="page-8-1"></span><span id="page-8-0"></span>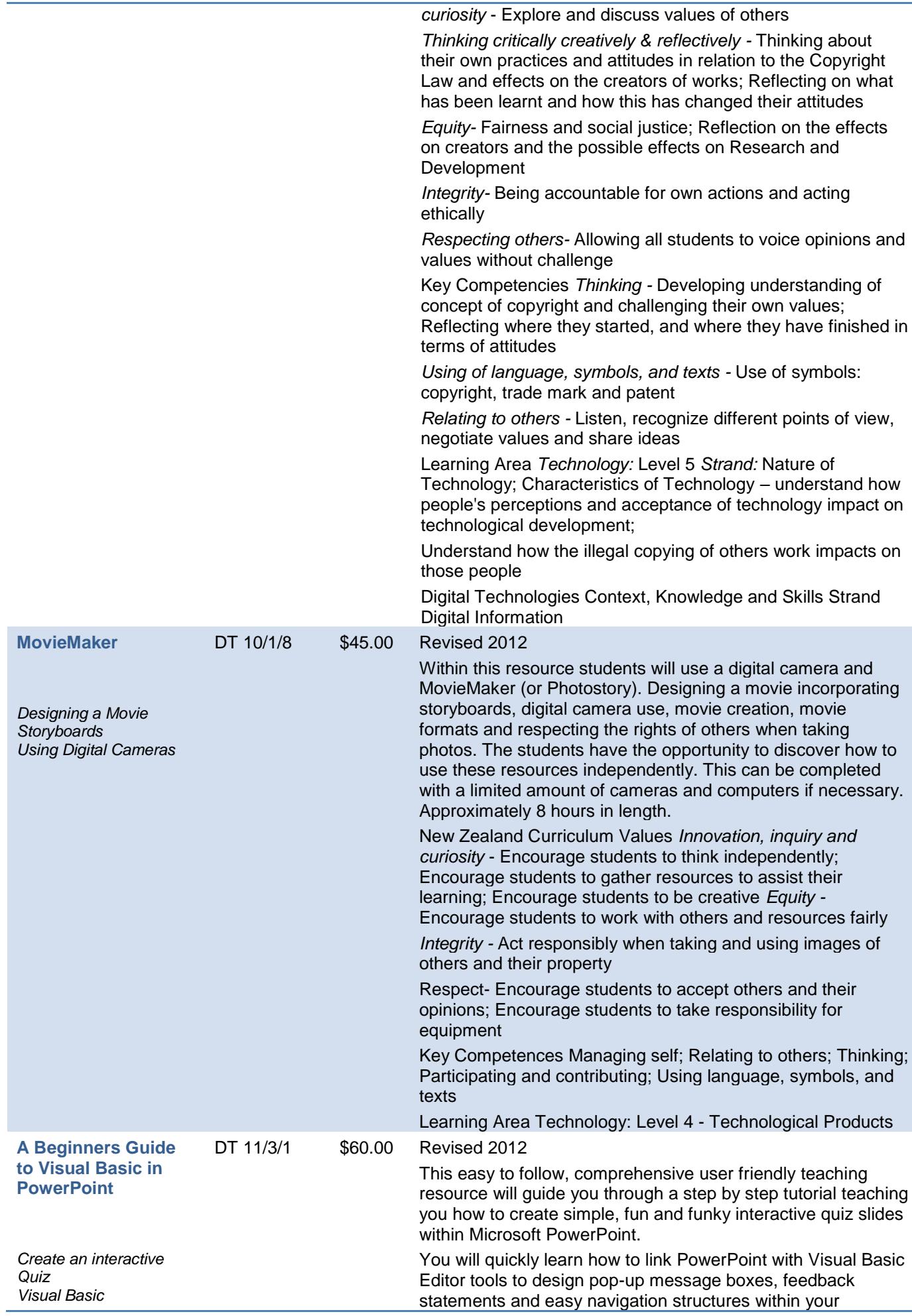

<span id="page-9-1"></span><span id="page-9-0"></span>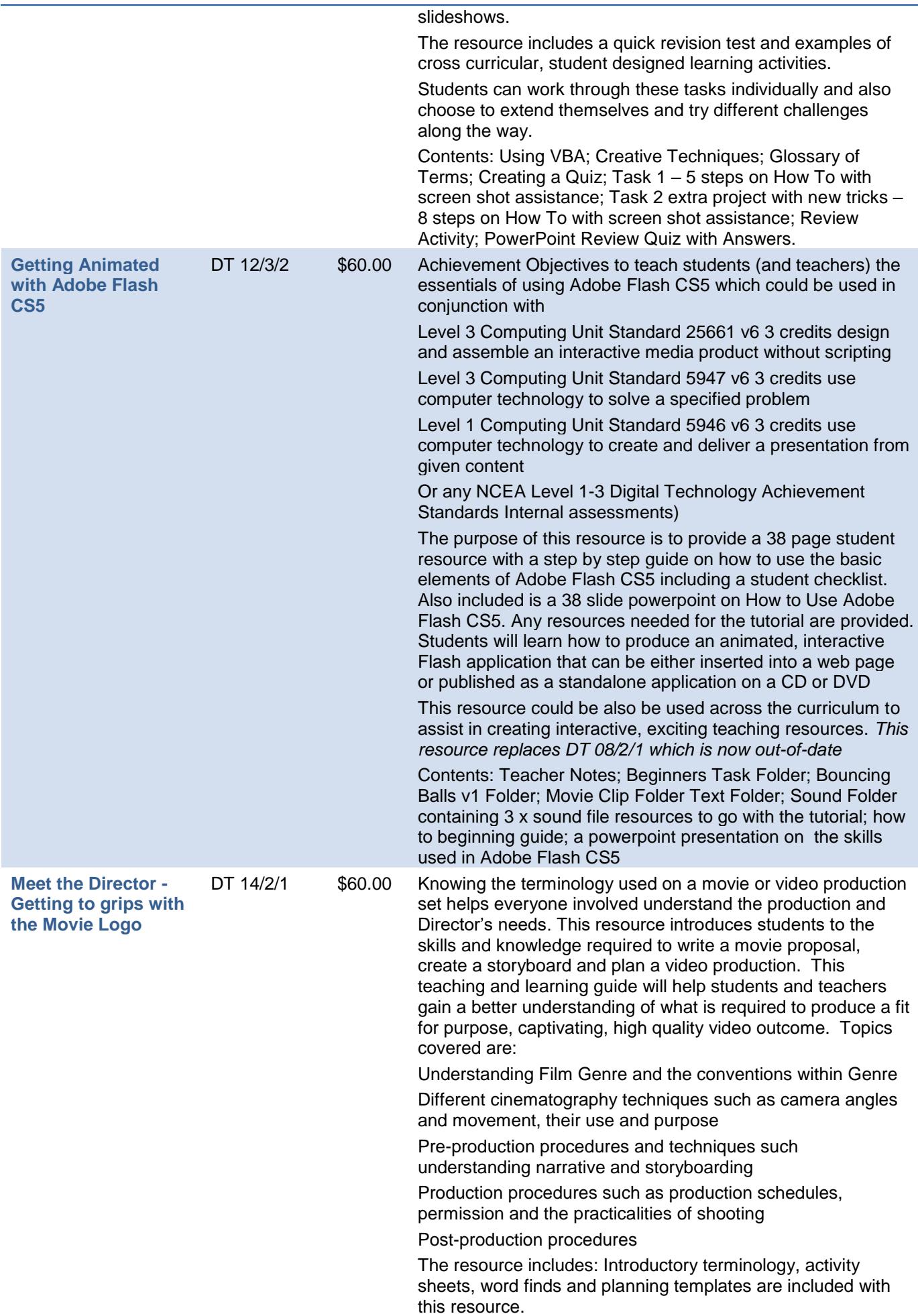

<span id="page-10-1"></span><span id="page-10-0"></span>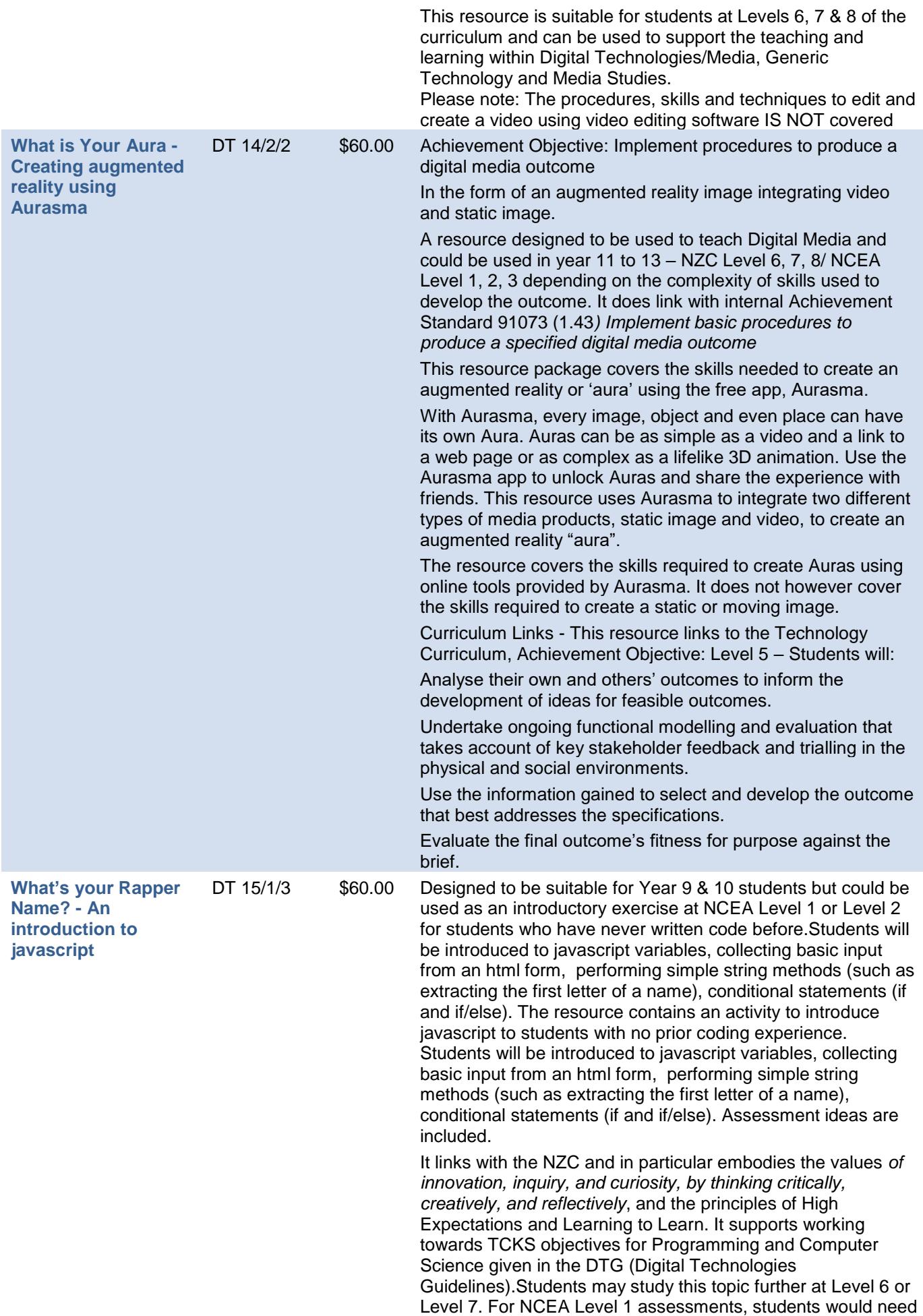

to progress to an activity which includes iterative loops and different types of variables. For NCEA Level 2, students would need to progress further to activities which include parameters and scope.

**Notepad++ is available for download FREE** from [http://notepad-plus-plus.org/download/v6.6.9.html.](http://notepad-plus-plus.org/download/v6.6.9.html) Make sure this software is downloaded onto your computers before you start. If you are using Chromebooks or Android devices you will need to choose a suitable coding app that runs javascript and HTML.

The tutorial teaches the following aspects of HTML • HTML tags, head and body tags, basic text paragraphs • Text box, Radio Button and Button inputs

The tutorial teaches the following aspects of javascript • Functions (without parameters)

• Variables and introduction to arrays

getElementById to extract information from HTML

• Conditionals: if and else if statements

This tutorial does **not** include the following aspects that are needed at Level 1 and 2 - Scopes of variables (local and global)Parameters of functions - Iterative loops

### **Specific content in the resource**

At conclusion of this topic students should be able to:

Follow instructions to create a simple javascript program. Be familiar with javascript functions, variables and conditionals

Be familiar with introductory html*.*

<span id="page-11-0"></span>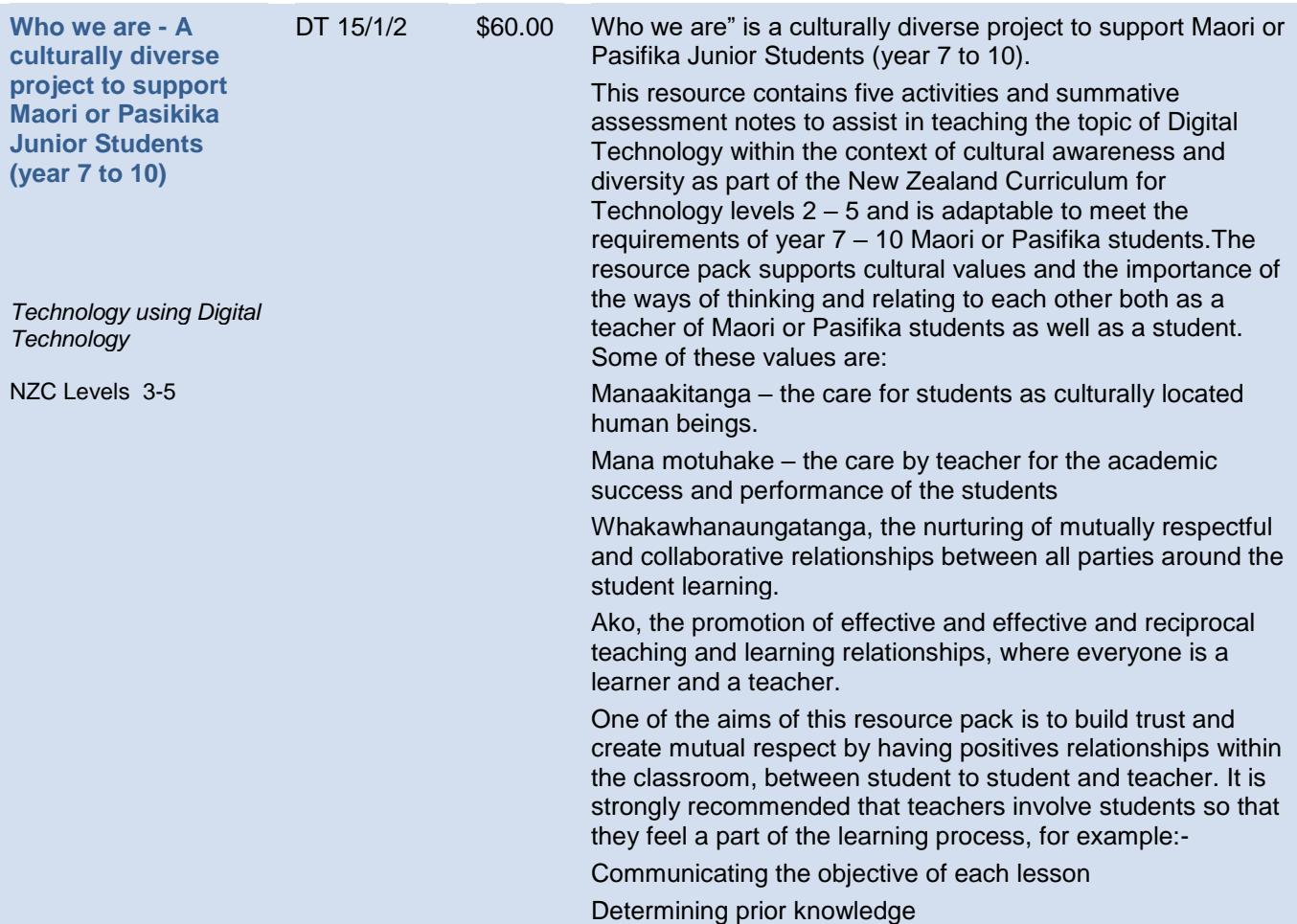

<span id="page-12-0"></span>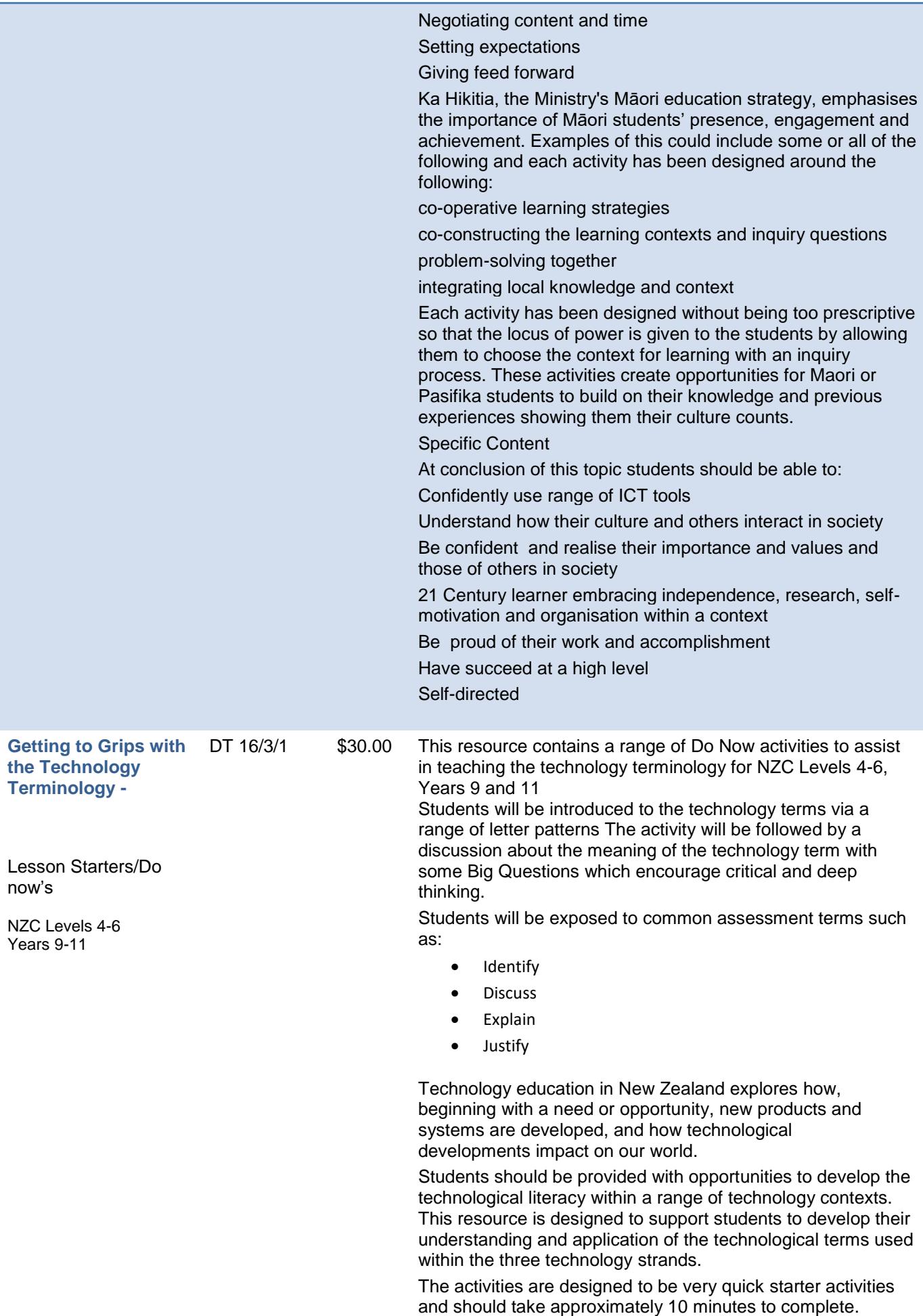

<span id="page-13-0"></span>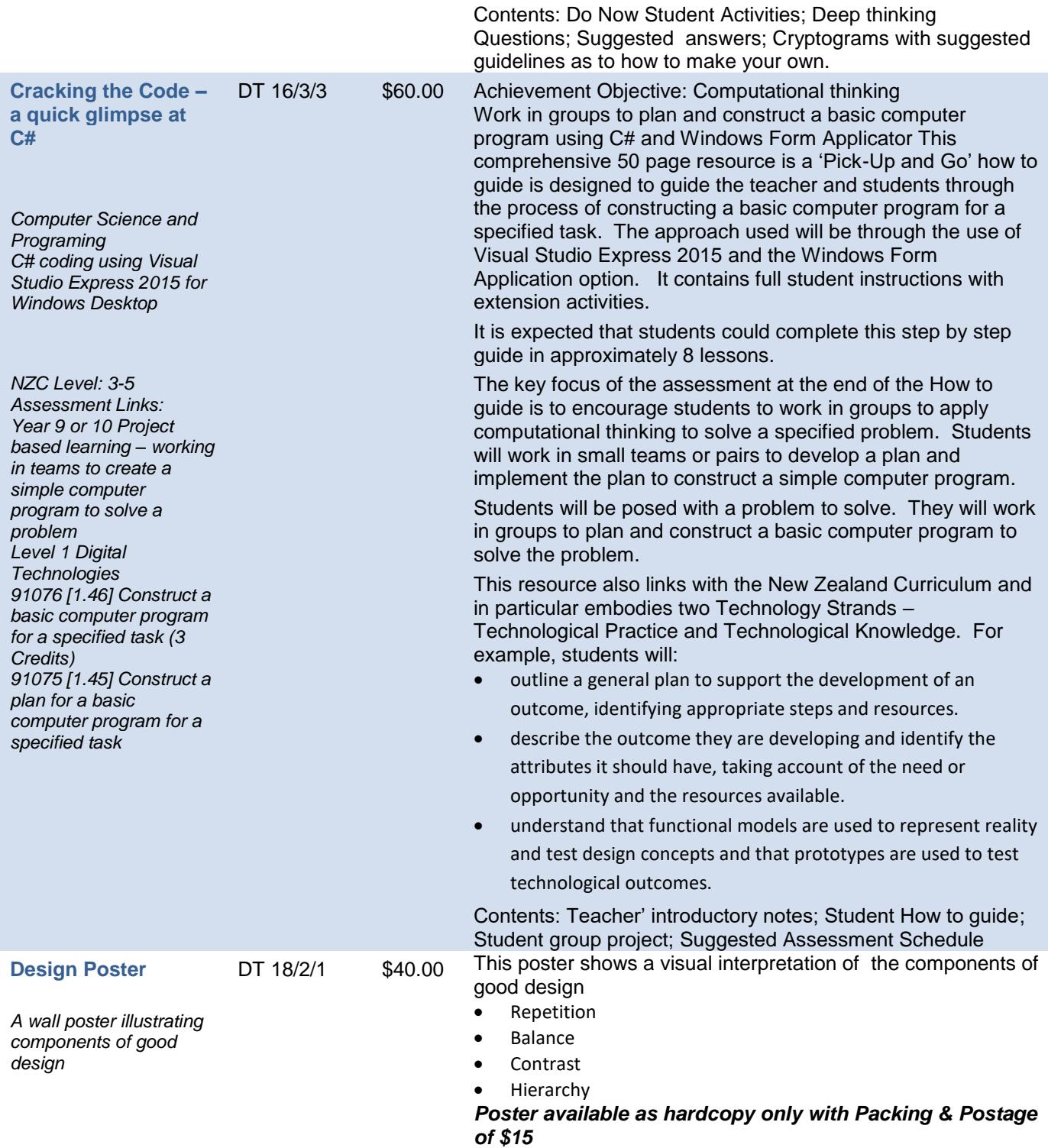

<span id="page-14-3"></span><span id="page-14-2"></span><span id="page-14-1"></span>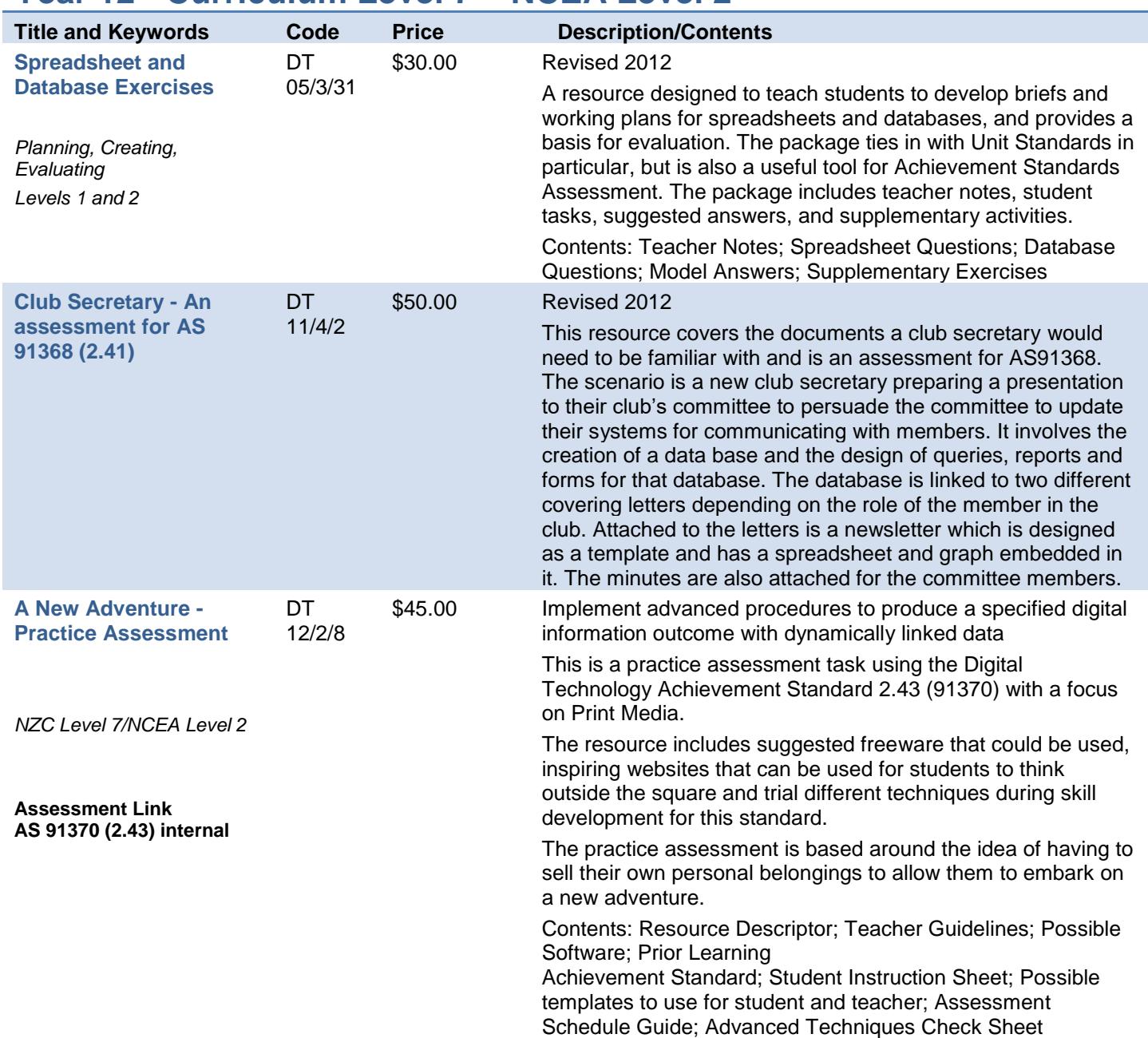

# <span id="page-14-0"></span>**Year 12 - Curriculum Level 7 – NCEA Level 2**

<span id="page-15-1"></span><span id="page-15-0"></span>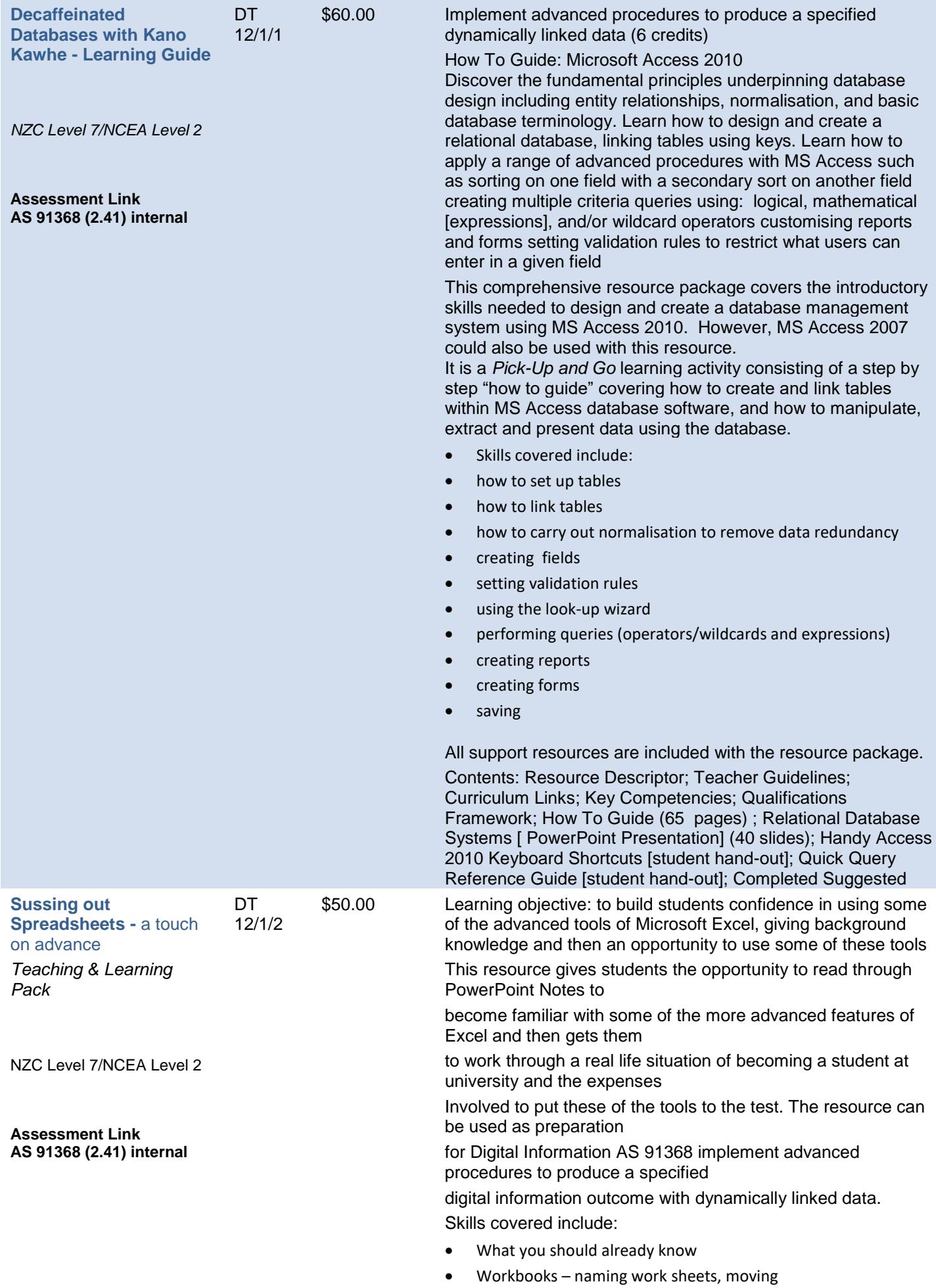

<span id="page-16-1"></span><span id="page-16-0"></span>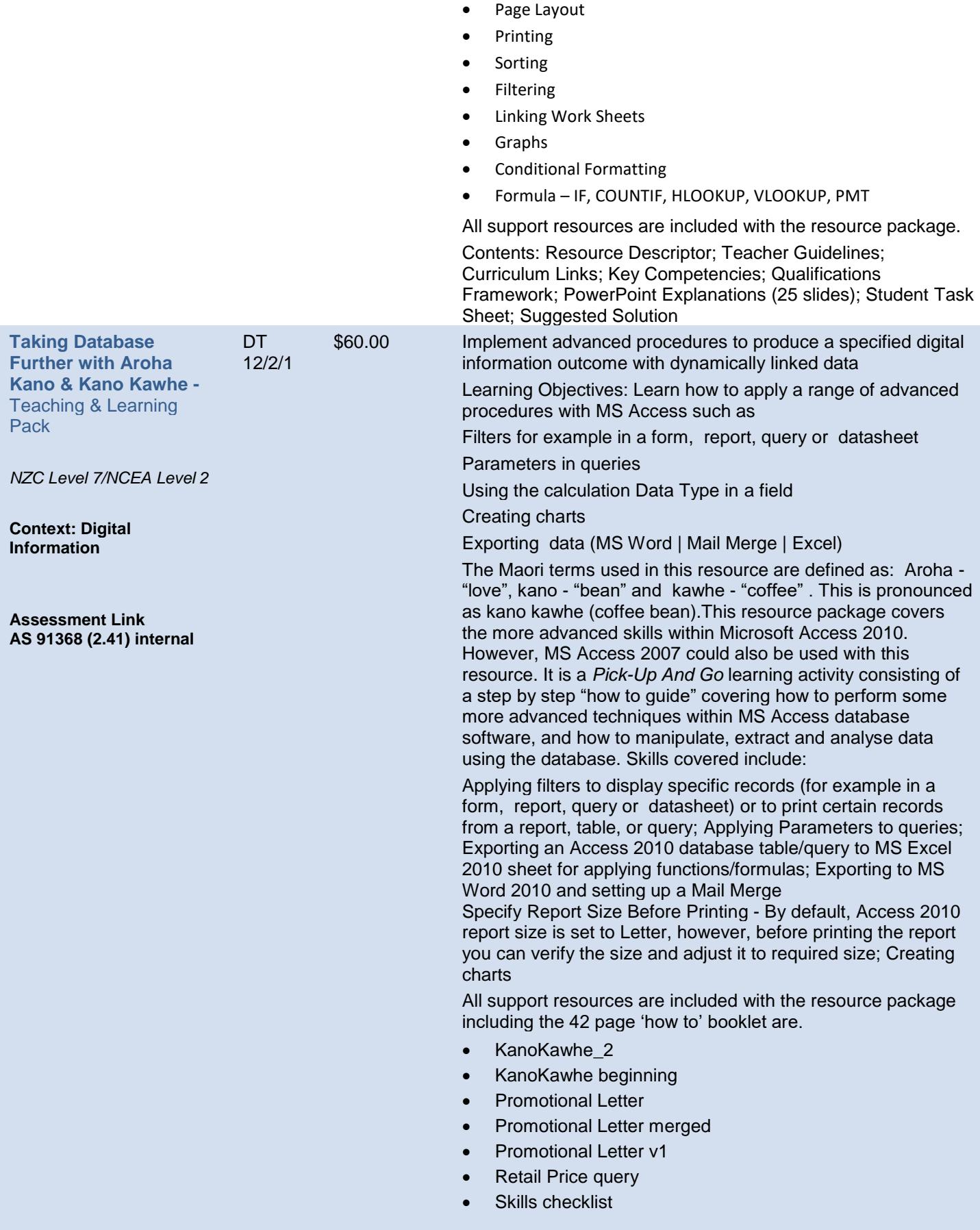

<span id="page-17-0"></span>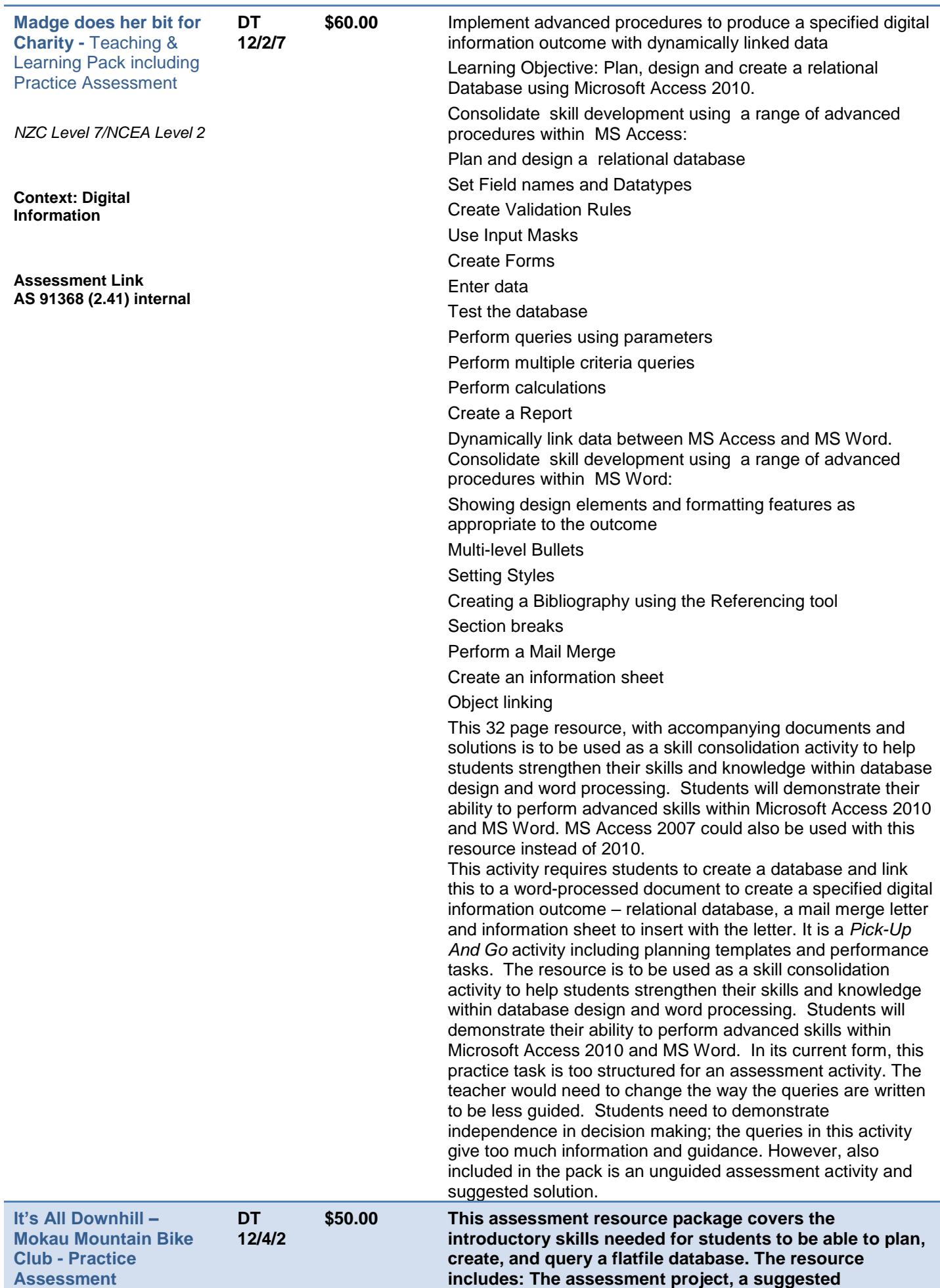

<span id="page-18-1"></span><span id="page-18-0"></span>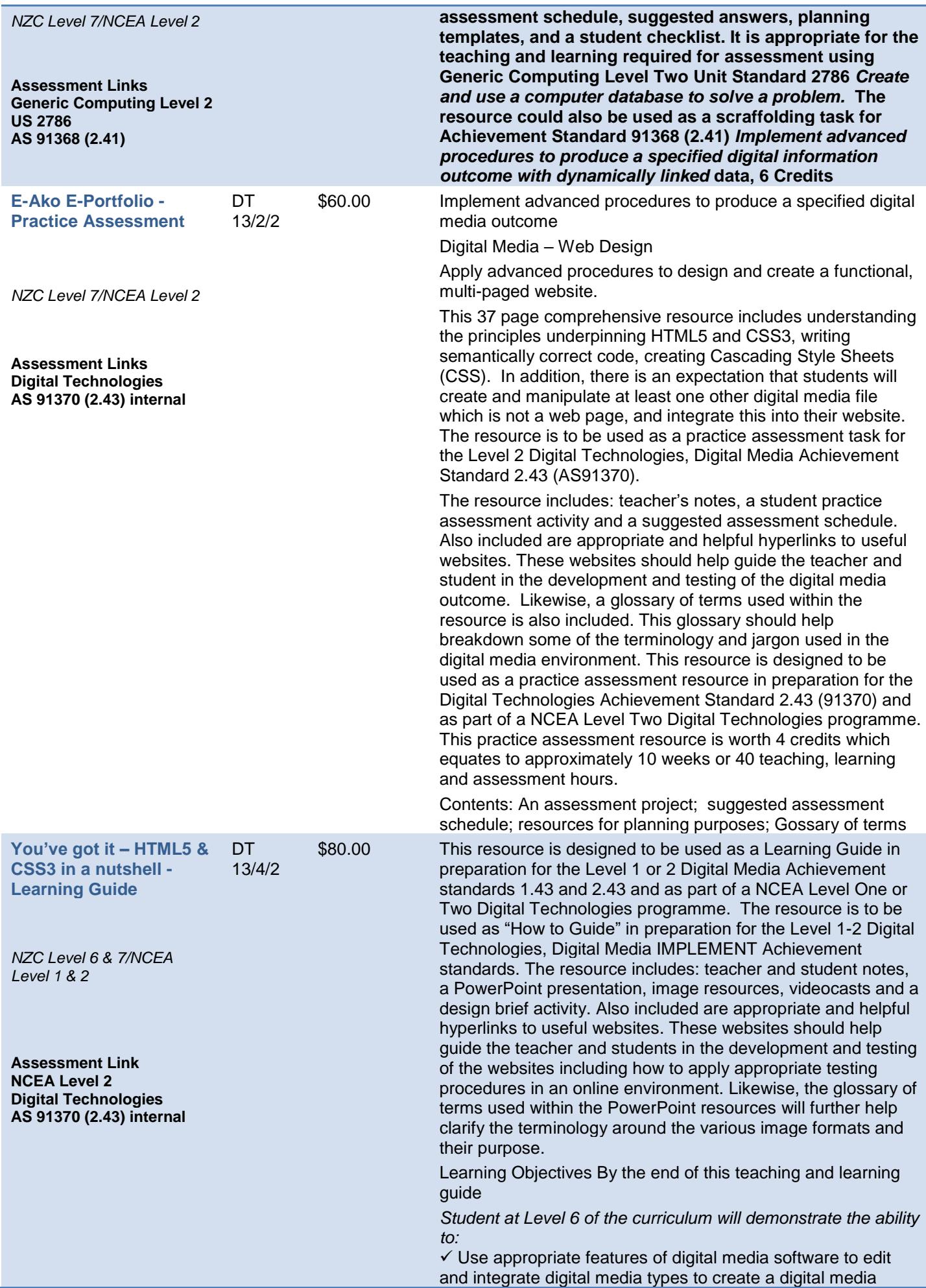

#### outcome

apply formatting techniques, design elements, and data integrity and testing procedures, to ensure the outcome meets the specifications

 $\checkmark$  Follow legal, ethical, and moral responsibilities as appropriate to the outcome

 $\checkmark$  Show accuracy and independence in the application of techniques and testing procedures

✓ Undertake techniques and testing procedures in a manner that economises the use of resources in a digital media outcome's production and use.

*Students at Level 7 of the curriculum will demonstrate the ability to:*

 $\checkmark$  Select software based on the features of the program(s) that enable media types to be created, edited and integrated use advanced tools and techniques to edit and integrate digital media types to create a digital media outcome

 $\checkmark$  Apply advanced formatting techniques, design elements, and data integrity and testing procedures, to ensure a digital media outcome meets the specifications

 $\checkmark$  Follow legal, ethical, and moral responsibilities as appropriate to a digital media outcome

 $\checkmark$  Show accuracy and independence in the application of advanced tools, techniques and testing procedures

 $\checkmark$  Apply tools and techniques and testing procedures in a manner that economises the use of resources in a digital media outcome's production and usability

Specific Content

At conclusion of this teaching and learning guide, students should be able to demonstrate the ability to carry out the following techniques in Web Design and image manipulation:

Apply appropriate procedures to design and create a multipage website

Follow appropriate designing procedures to ensure the website pages are fit for purpose. This could include wireframes, mockups, and sitemaps

Set up appropriate folder structures and apply appropriate file management procedures as applicable to web design

Understand and apply HTML5 and CSS3 for laying out pages

Apply appropriate procedures to integrate images types into a webpage

Hyperlink pages internally and externally

Validate code using either:

[wc3 validator](http://validator.w3.org/) accessibility testing tool

[Dirtymarkup](http://www.dirtymarkup.com/) for cleaning up your messy code

[Clean CSS](http://www.cleancss.com/) for formatting and optimizing your CSS

[WAVE](http://wave.webaim.org/) accessibility testing tool

Cross browser checking (for example: Chrome, Safari, IE and Firefox)

[Adobe BrowserLab](https://browserlab.adobe.com/en-us/index.html) is a free cross-browser compatibility tool

[Browsershots](http://browsershots.org/) is probably the most comprehensive free testing tool available

Other cross browser tools may be found here:

<span id="page-19-0"></span>[http://www.smashingmagazine.com/2011/08/07/a-dozen-cross](http://www.smashingmagazine.com/2011/08/07/a-dozen-cross-browser-testing-tools/)[browser-testing-tools/](http://www.smashingmagazine.com/2011/08/07/a-dozen-cross-browser-testing-tools/)

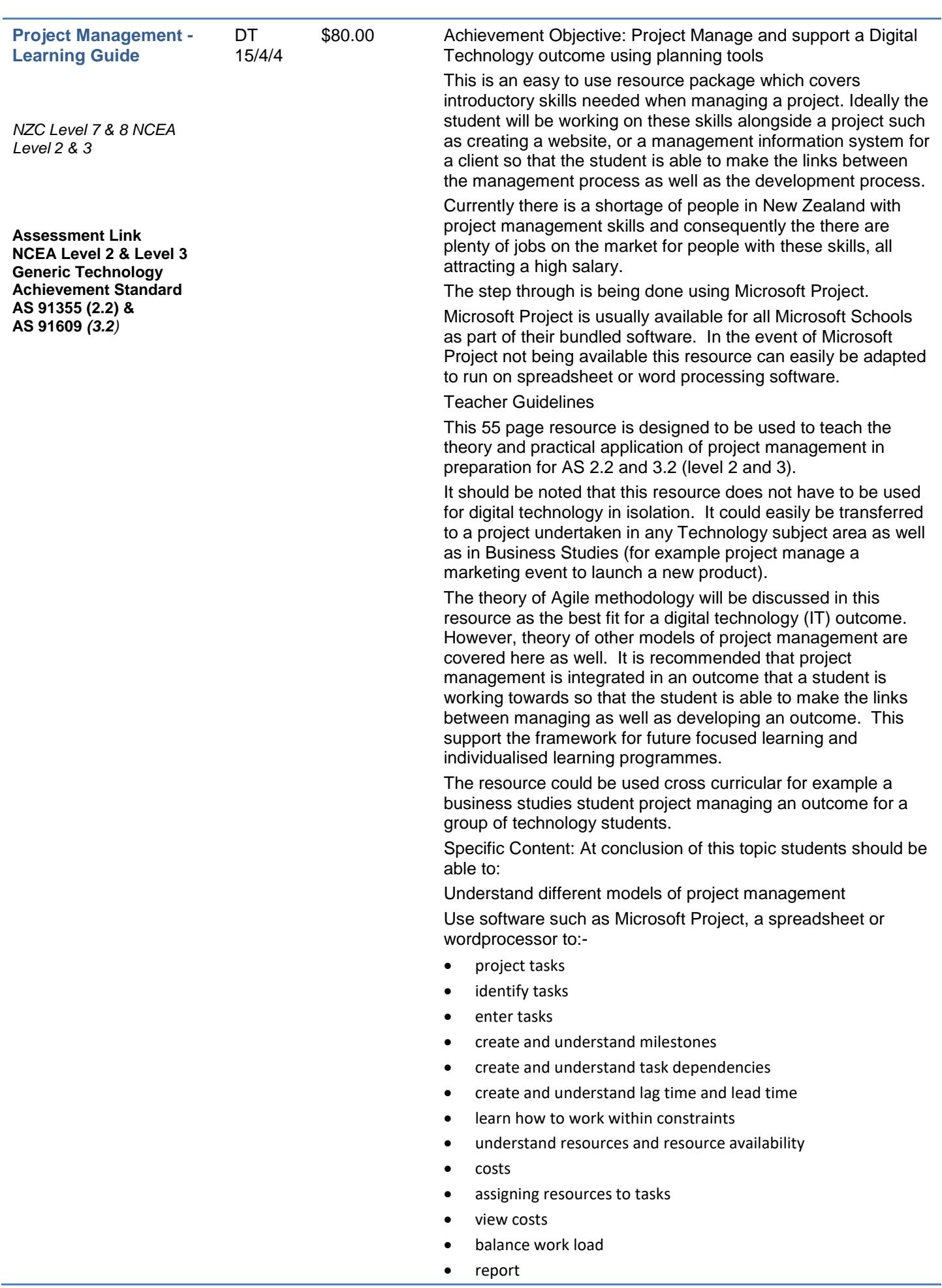

<span id="page-21-0"></span>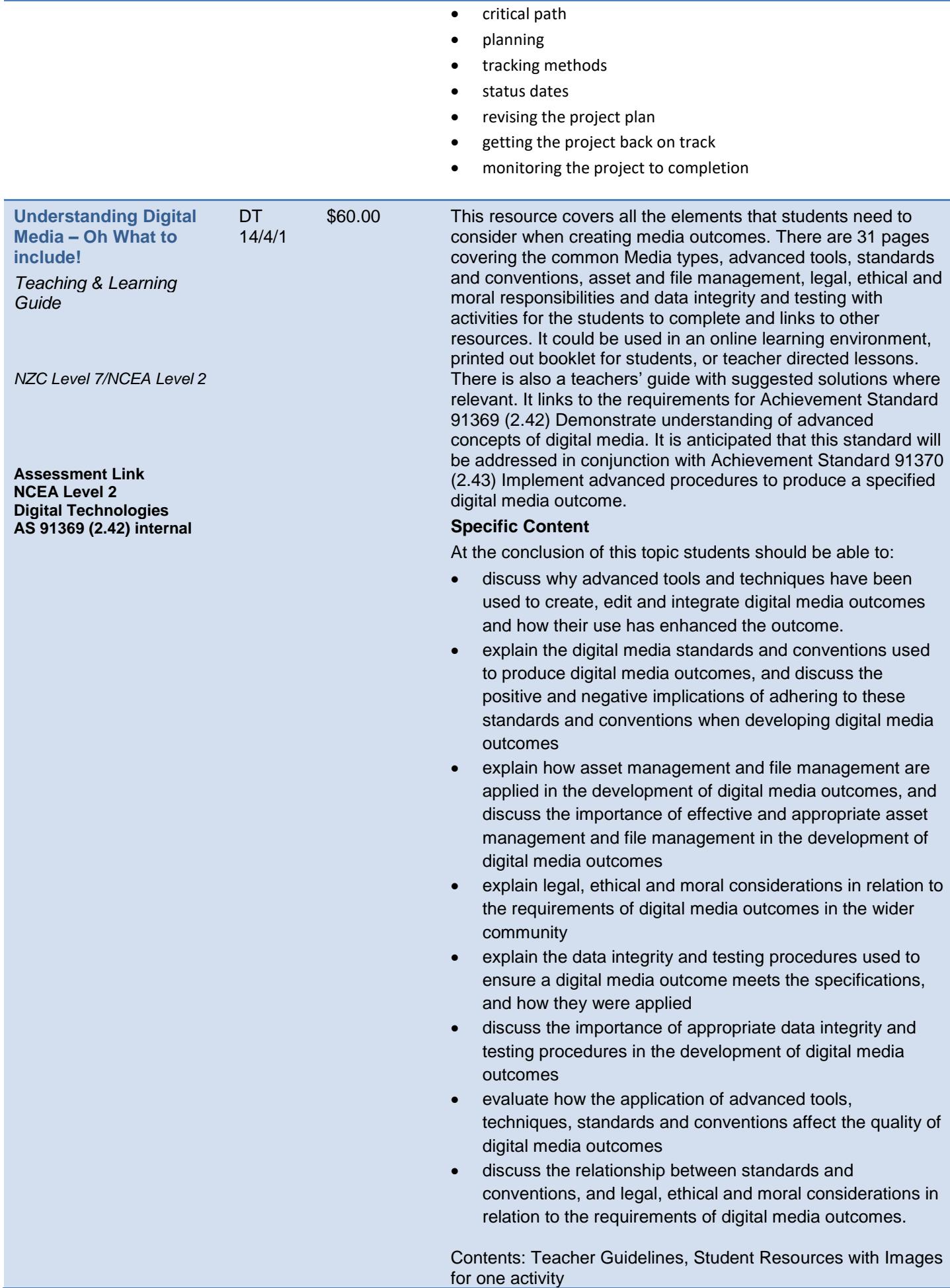

<span id="page-22-0"></span>**Human Factors in Design - Learning Guide** DT 16/1/1

**Assessment Link NCEA Level 1 Technology Generic AS 91054 (1.11) internal Digital Technologies AS 91074 (1.44) part external**

**Also part Level 2 AS 91371 (2.44) external**

\$60.00 A 34 page resource with two PowerPoints it is a resource which includes an introduction, theory, tasks and assessment ideas. This is an easy to use resource package which covers introductory theory needed when considering basic human factors in the design of a digital interface alongside the inextricable link between advancement in technology and the demands from users as part of this development. It will be a useful resource for teachers who are planning on preparing students for the NCEA Level 1 and Level 2 Digital Technology external standards as this content covers approximately one third of each of the externals. The resource can be used for teachers planning to assess the NCEA Level 1, Generic Technology internal assessment where students are expected to demonstrate understanding of basic human factors in design.

> The resource includes theory alongside some tasks for students to work though as they develop their understanding in this topic. It also resource includes two MS PowerPoint presentations – Design (32 slides) and Layout (16 slides).

### The resource support the delivery of the **Technology Curriculum:**

Technological Practice, outcome, development and evaluation as well as the Nature of Technology characteristics and technological outcomes. The aim of technology education is for students to develop "a broad [technological literacy"](http://technology.tki.org.nz/Glossary#glossary_31808) – to gain skills, knowledge, and understanding that will enable them to thoughtfully live with, critique, and contribute to the technological developments that shape our lives.

Technologically literate young people:

have a broad understanding of how and why things work

understand how [technological products](http://technology.tki.org.nz/Glossary#glossary_31921) and [technological](http://technology.tki.org.nz/Glossary#glossary_33057)  [systems](http://technology.tki.org.nz/Glossary#glossary_33057) are developed

can critically evaluate technological developments and trends

can design and evaluate their own solutions in response to needs and opportunities.

Like any other literacy, technological literacy is developed by exposure to a wide range of relevant experiences over time. The three strands of the technology curriculum – [technological](http://technology.tki.org.nz/Glossary#glossary_31811)  [practice,](http://technology.tki.org.nz/Glossary#glossary_31811) [technological knowledge,](http://technology.tki.org.nz/Glossary#glossary_31682) and the [nature of](http://technology.tki.org.nz/Glossary#glossary_31681)  [technology](http://technology.tki.org.nz/Glossary#glossary_31681) – are designed to facilitate this.

### **Prior Learning**

It is not necessary for students to have any prior learning in Digital Technology to be able to undertake this/these achievement standards however an understanding of the basic principles of design would be useful.

### **Specific Content**

At conclusion of this topic students should be able to:

- Understand the basic design principles
- Evaluate and comment upon several different user interfaces
- Understand the different needs for human factors in design for hardware versus software (interface design)
- List, describe, analyse the 7 Neilson HCI points in relation to a commonly used digital product.

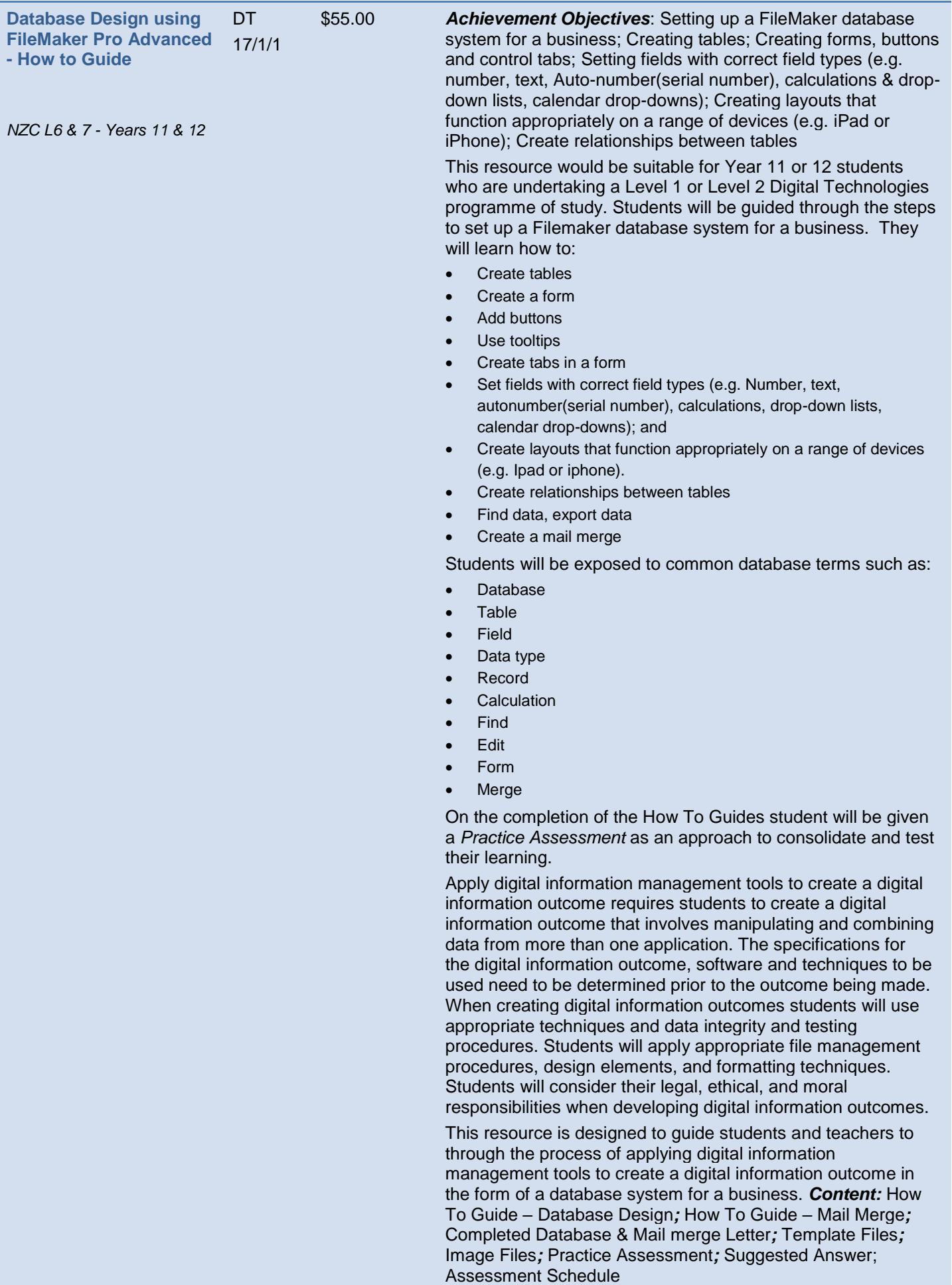